### **LAS MÁQUINAS DE CORRIENTE CONTÍNUA MEDIANTE LABVIEW Y MICROCONTROLADOR EN LAS CARRERAS DE LICENCIATURA O INGENIERÍA ELÉCTRICA**

LAS MÁQUINAS DE CORRIENTE CONTÍNUA EN LICENCIATURA O INGENIERÍA ELÉCTRICA

AUTORES: Yuri Merizalde Zamora<sup>1</sup>

Lieli López Domínguez Rivas<sup>2</sup>

Sol López Domínguez Rivas<sup>3</sup>

DIRECCIÓN PARA CORRESPONDENCIA: [yuri.merizaldez@ug.edu.ec](mailto:yuri.merizaldez@ug.edu.ec).

Fecha de recepción: 26 - 10 - 2015 Fecha de aceptación: 22 - 12 - 2015

#### RESUMEN

 $\overline{a}$ 

En las carreras de tecnología, licenciatura o ingeniería eléctrica es imprescindible el estudio de las maquinas eléctricas tales como las de corriente continua. Para lograr este cometido, las instituciones educativas poseen laboratorios donde se realizan las prácticas de forma totalmente manual. Luego de conectar el motor o generador DC según el tipo de conexión a ser analizada lo que se hace es variar manualmente la tensión de los bobinados de campo o armaduras de las máquinas para posteriormente tomar las lecturas de torque, velocidad, tensión y corriente leídas en instrumentos analógicos. En el presente estudio se prueba una alternativa para automatizar parte de dichas prácticas, de tal forma que las mismas sean realizadas de forma más pedagógicas haciendo uso de métodos modernos para el control de una maquina eléctrica. Para esto los variac son reemplazados por una fuente variable controlada desde LabView. El sistema analizado que consta de ocho tarjetas, puede ser empleado para el control y/o estudio a profundidad de una máquina de corriente continua ya sea motor, generador, grupo motor generador o un sistema de distribución de corriente continua, pero además los principios y técnicas aplicados con fines educativos, puede ser utilizada también con fines prácticos para automatizar una gran cantidad de procesos. Al final del estudio se presenta la curva de magnetización de un generador obtenida utilizando el método propuesto.

<sup>&</sup>lt;sup>1</sup> Ingeniero Industrial. Universidad de Guayaquil, Ecuador; Ingeniero Eléctrico, Universidad Politécnica Salesiana, Ecuador; Master en Administración de Empresas, Universidad Politécnica Salesiana, Ecuador. Profesor de La Universidad De Guayaquil, Facultad de Matemática y Físicas, Carrera de Ingeniería en sistemas computacionales. Ecuador.

<sup>&</sup>lt;sup>2</sup> Universidad de Guayaquil. Facultad de Ciencias Matemáticas y Físicas, Carrera de Ingeniería en Sistemas Computacionales Guayaquil. Ecuador. E-mail[:lieli.lopezdominguezr@ug.edu.ec](mailto:lieli.lopezdominguezr@ug.edu.ec)

Universidad de Guayaquil. Facultad de Ciencias Matemáticas y Físicas, Carrera de Ingeniería en Sistemas Computacionales Guayaquil. Ecuador. E-mail: [sol.lopezdominguezr@ug.edu.ec](mailto:sol.lopezdominguezr@ug.edu.ec)

PALABRAS CLAVE: Máquina DC; LabView; Micro controlador; Curva de magnetización.

# **DC MACHINES BY LABVIEW AND MICROCONTROLLER AT ELECTRICAL ENGINEERING UNDERGRADUATE**

## ABSTRACT

In career technology, electrical engineering degree is imperative studying electrical machines such as direct current. To achieve this goal, educational institutions have laboratories where practices are performed entirely by hand. After connecting the motor or DC generator according to the type of connection to be analyzed what is done is manually varying the tension of the field windings or armatures machines then take readings or torque, speed, voltage and current read in analog instruments. In the present study an alternative to automate part of such practices, so that they are carried out more pedagogical way using modern methods for controlling an electric machine is tested. For this the variable resistor are replaced by a variable source controlled from LabView. The system analyzed consisting of eight cards, can be used to control or depth study current machine either engine, generator, engine generator set or a system of current distribution, but also the principles and applied for educational purposes techniques it can also be used for practical purposes to automate a lot of processes. At the end of study, the magnetization curve of a generator obtained using the proposed method is presented.

KEYWORDS: machine; DC; LabView; Micro controller; magnetization curve.

# INTRODUCCIÓN

Una de las formas de clasificar las maquinas eléctricas dinámicas es según el tipo de corriente con la cual trabajan, esto es, corriente alterna o corriente continua. Estas últimas pueden ser motores o generadores, ambos están constituidos de dos partes principales que son el campo o estator (parte fija) y la armadura o rotor (parte móvil).

Cuando la máquina de corriente continua trabaja como generador, lo hace bajo el principio de inducción de Faraday según el cual si al bobinado inductor o campo de un generador se lo excita con una corriente, entonces en el inducido o armadura (el cual se mueve gracias a un motor primario) aparecerá una tensión. La magnitud de la tensión que aparece en las escobillas del generador dependerá básicamente de tres magnitudes (Serway, 2013, 841). Estas son:

- Una constante que depende de las características de construcción y diseño propias de cada máquina.
- La velocidad a la que rota la armadura o eje del motor, y
- La corriente de excitación que se inyecta al bobinado de campo (estator).

Cuando la máquina de corriente continua trabaja como motor, se alimenta la armadura con una tensión que generalmente es constante, mientras que en su bobinado de campo o estator se intercala un reóstato el cual permite variar la corriente del estator. Mientras mayor sea la corriente de campo, mayor será la velocidad y la potencia obtenida en el eje de la máquina. En la práctica, asumiendo una velocidad constante, la tensión de salida de los generadores se controla de manera automática mediante una tarjeta electrónica relativamente sencilla que censa la tensión terminal de la máquina y según se necesite aumenta o disminuye la corriente de campo. (Chapman, 2012, 345)

Cuando motor y generador se acoplan (ver FIGURA 1), se forma un grupo motor-generador y si se tienen dos de estos grupos, éstos se pueden acoplar ya sea en serie o paralelo para formar un sistema de distribución cuya tensión de barra se puede regular controlando la corriente de campo del generador o variando la velocidad del motor primario la cual se la controla también con la corriente de campo de éste. En los FIGURAS 2 y 3, muestra una fotografía y el diagrama esquemático del acoplamiento de dos grupos motor generador, conectados en paralelo.

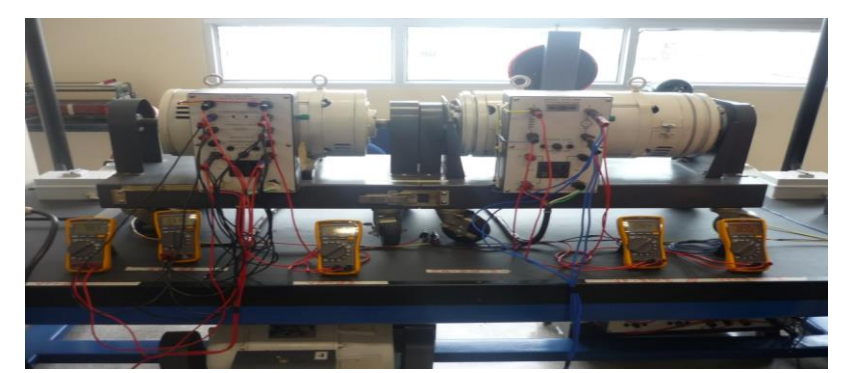

FIGURA No. 1. GRUPO MOTOR DYN- 400 – GENERADOR- HAMPDEN DM-300. Fuente: Laboratorio de La Universidad Politécnica Salesiana.

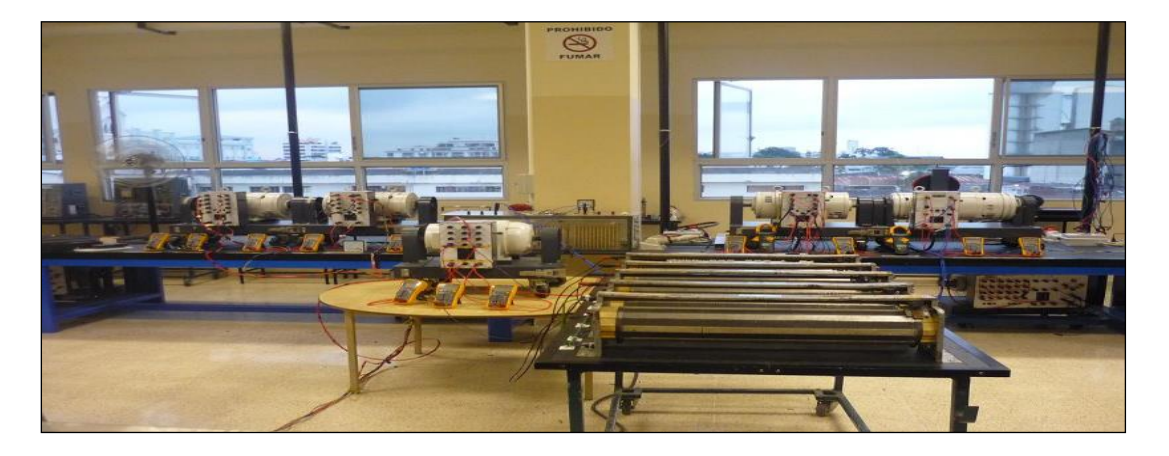

FIGURA No. 2. SISTEMA DE DISTRIBUCION DC FORMADO POR DOS GRUPOS MOTOR-GENERADORES DC. Fuente: Laboratorio de La Universidad Politécnica Universidad Politécnica Salesiana

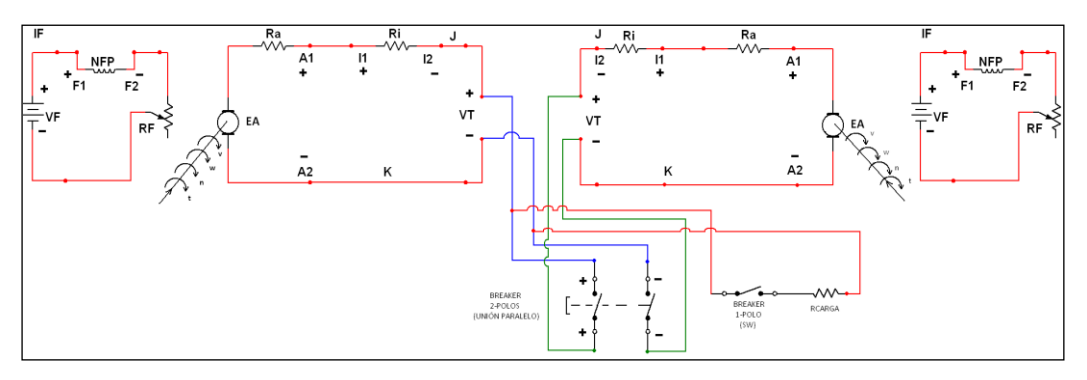

FIGURA No. 3. ESQUEMA ELÉCTRICO DE GRUPOS MOTOR-GENERADOR EN PARALELO. Elaboración: Los autores.

Si bien es cierto, especialmente en el área industrial predomina el uso del motor de corriente alterna, sin embargo, el motor de corriente continua tiene gran cantidad de aplicaciones. Por esta razón, su estudio forma parte obligada de los programas académicos de las carreras relacionadas con la tecnología o ingeniería eléctrica. (Benalcazar, Verduga, 2013, 1)

Según la forma en que se conecta el bobinado de campo y armadura, se pueden obtener distintos tipos de motores y generadores de corriente continua, entre los principales están: Serie, Paralelo, Independiente, Compuesto conexión corta Compuesto conexión larga. Puesto que en cada uno de los tipos de motores mencionados se pueden realizar distintos tipos de pruebas tales como comportamiento en el arranque, cambio de giro, comportamiento con carga y sin carga, entonces se deduce que se pueden realizar un buen número de pruebas lo que permitiría obtener un número muy grande de curvas.

Toda máquina de corriente continua tiene su comportamiento característico el cual se lo analiza obteniendo las curvas de magnetización. En el caso del generador, a una velocidad constante la curva de magnetización se obtiene como resultado de graficar la corriente de campo aplicada vs la tensión terminal obtenida. Para cada velocidad, se tendrá una curva de magnetización.

Para poner en práctica el presente proyecto, desde LabView nos comunicamos y controlamos vía puerto serial las salidas y entradas de un PIC 16F877A-I/P. (Herrera, Chalco, 2013, viii). La señal de las salidas PWM del microcontrolador se utilizan para alimentar la compuerta de un mosfet IRFP450 con un voltaje que estará entre 4,55 y 0,3 voltios, dependiendo de la magnitud de esta señal, en el drenador se obtendrá un voltaje de 0 a 120 voltios que se aplicara a los bobinados de campo de las maquinas que se controlen.

Puesto que en un circuito de corriente continua, la corriente es igual a la tensión sobre la resistencia, entonces mediante la tensión controlamos la corriente de campo. En el presente proyecto se utilizaron dos microcontroladores, cada uno de los cuales tiene dos salidas de PWM, por lo que se controlarían hasta cuatro campos, los cuales pueden corresponder a los dos motores primarios y los dos campos de los generadores de un sistema de

distribución. La aplicación desarrollada con fines pedagógicos puede ser utilizada también con fines prácticos para automatizar una gran cantidad de procesos. El esquema general se lo puede ver en el grafico No. 4.

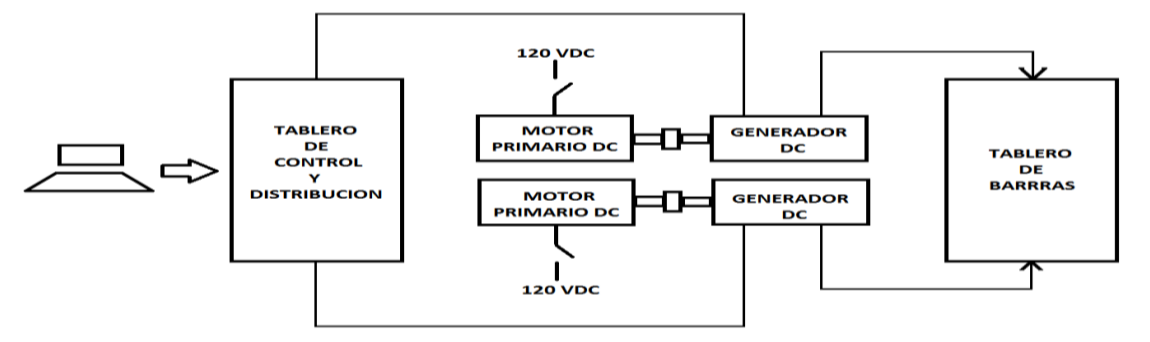

FIGURA No. 4.DIAGRAMA DE BLOQUES DEL PROYECTO. Elaboración: Los autores.

## DESARROLLO

El sistema consta de un programa en LabView más las siguientes tarjetas:

- Tarjeta principal o interfaz
- Tarjetas de campo
- Rectificadores Trifásicos.
- Transductores de tensión y corriente
- Tarjeta para amplificar señal de tensión y corriente
- Tarjetas de relés con contactos normalmente cerrados y abiertos
- Fuente de 5 VDC.
- Fuente de 12 VDC

## PROGRAMA EN LABVIEW

Desde la pantalla de Lab View se selecciona la tensión que se aplicara a los bobinados de campo. Esta señal se comunica mediante un puerto serial a un microprocesador PIC16F877A-I/P. En la pantalla del computador se puede leer también la tensión y corriente de las armaduras y bobinados de campo tanto de los dos motores y de los generadores. En la figura 5 se observan el panel frontal y el diagrama de bloques del programa desarrollado.

## TARJETA PRINCIPAL

La tarjeta principal es la interfaz que permite la comunicación entre el programa Lab View instalado en un PC y las tarjetas de campo de las máquinas. Los valores de tensión seleccionados en la pantalla de Lab View, son enviados en forma de bytes mediante el puerto serial hacia el micro controlador el cual mediante el programa convierte estos valores en un nivel de tensión que va de 4,55 hasta 0,3 voltios los cuales son aplicados a la compuerta del Mosfet, obteniéndose de esta forma la variación y control de la tensión en los bobinados

de las máquinas que se controlen. Mientras más baja sea la tensión en la compuerta del Mosfet la tensión en el drenador será mayor.

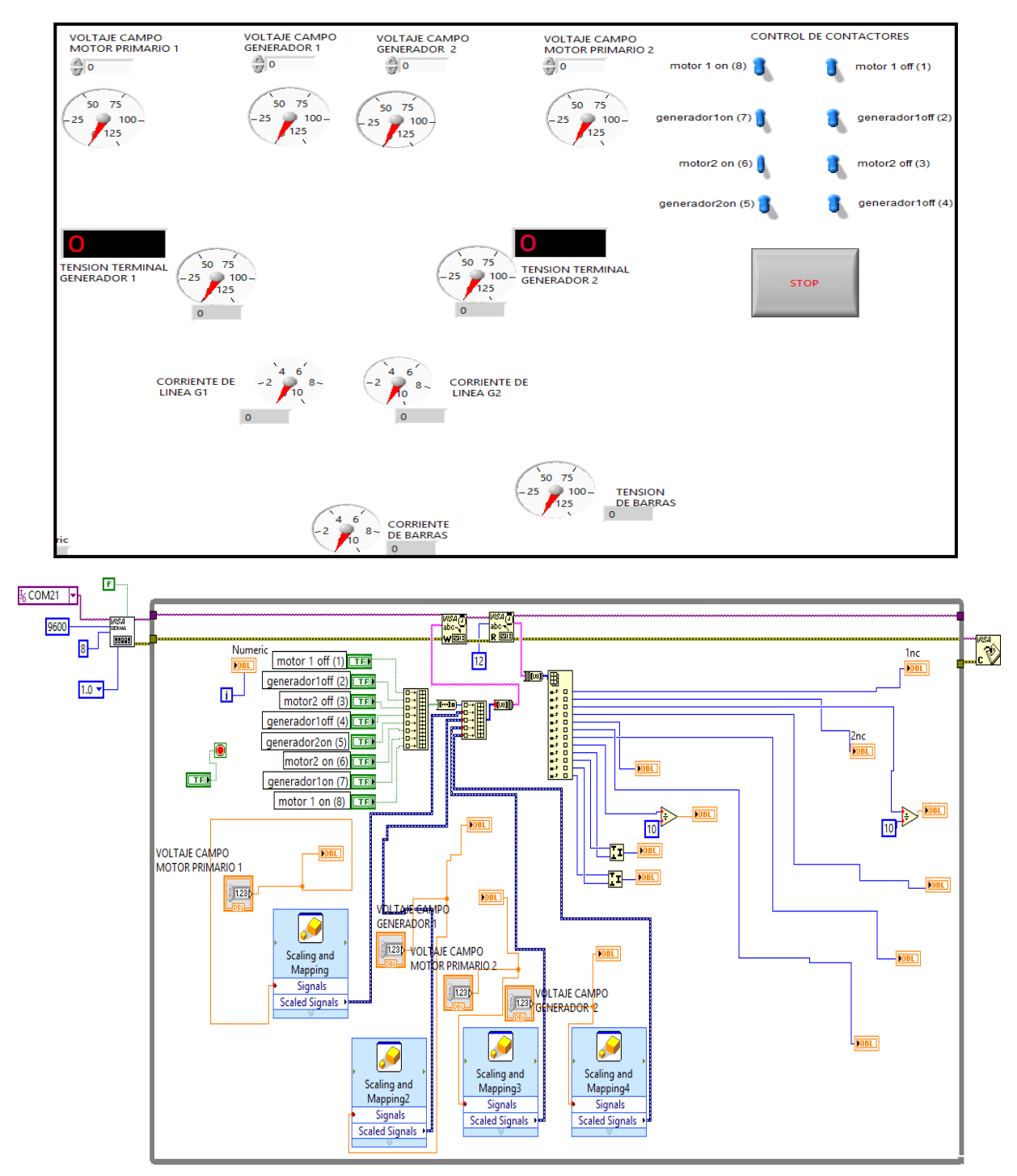

FIGURA No. 5. PROGRAMA EN LAB VIEW. Elaboración: Los autores

La parte principal de la tarjeta son los dos microprocesadores PIC16F877A-I/P de cada uno de los cuales se destinan dos puertos para salidas PWM

(Modulación por Anchura de Pulso) con los cuales se controlan la tensión aplicada a la compuerta del Mosfet. Se destinan ocho salidas digitales para comandar los contactores eléctricos mediante los cuales se alimentan las armaduras o para acoplar la salida de los generadores a las barras de un sistema de distribución. También se destinan ocho puertos para entradas analógicos mediante las cuales se pueden leer los valores de corriente y tensión de cada uno de los bobinados de las máquinas. En el grafico No. 6 se muestra el diseño de la tarjeta principal en el simulador Proteus y en la gráfica No. 7 se incluye la interfaz construida.

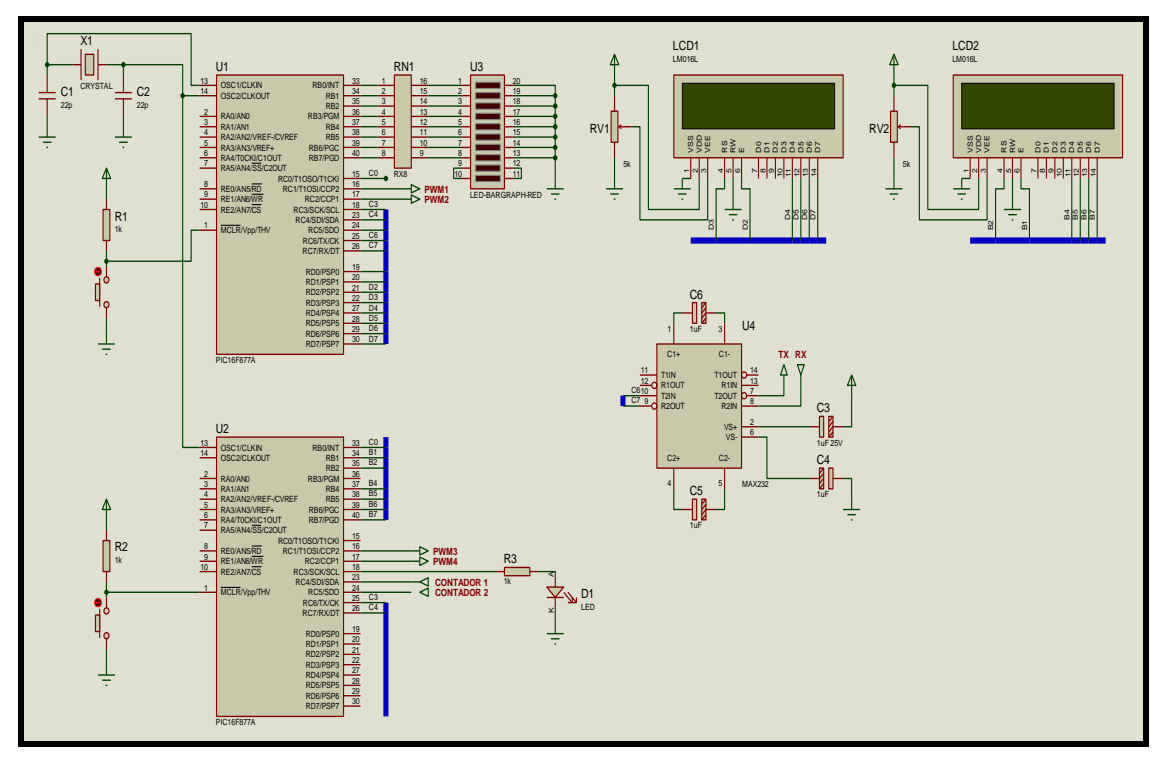

FIGURA No. 6. SIMULACION DE LA INTERFAZ EN PROTEUS. Elaboración: Los autores.

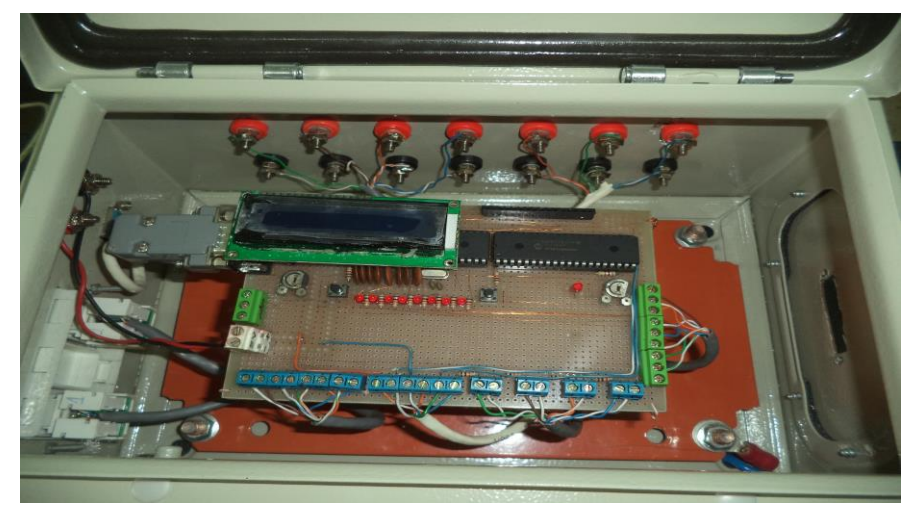

FIGURA No. 7. TARJETA PARA COMUNICAR LAB WIEV CON EL MICROCONTROLADOR. Elaboración: Los autores.

### TARJETAS DE CAMPO

Estas tarjetas son las que alimentan de tensión continua (DC) a los bobinados de campo de los motores y generadores. Ver figura No. 8. El elemento principal de la tarjeta es un Mosfet IRFP450. De la tarjeta principal o interfaz se envía una señal que varía de 4,55 a 0,3 VDC hacia la tarjeta de campo donde ingresa primero a un opto acoplador con la finalidad de separar las etapas de control y fuerza. Del terminal de salida del opto acoplador se lleva la señal hasta la compuerta del Mosfet.

Ya que al surtidor del Mosfet se le aplican hasta 220 voltios DC obtenidos de los rectificadores trifásicos, La tensión obtenida en el drenador dependerá de la señal o nivel de tensión aplicado a la compuerta. Cada tarjeta de campo incluye un transformador cuya impedancia actúa como estabilizador de la tensión aplicada a la carga. En la imagen No. 8 se muestra la tarjeta de campo construida y en la en la tabla No. 1 se describen los elementos que la conforman.

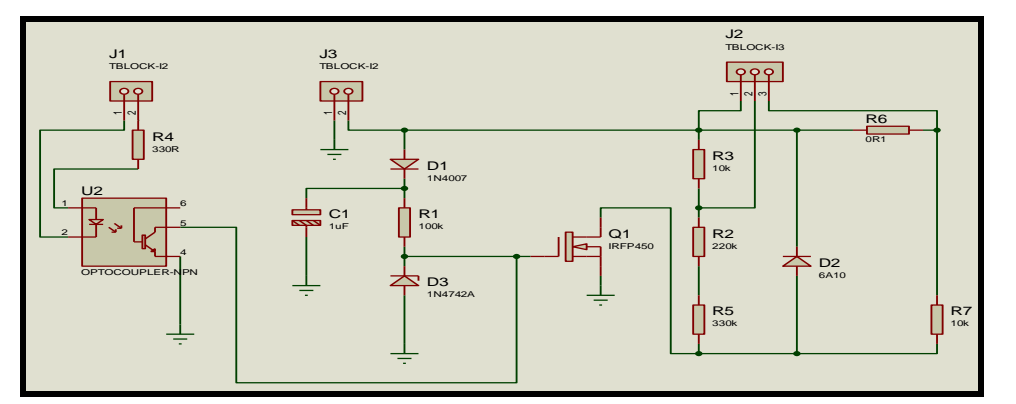

FIGURA No. 8. TARJETA DE CAMPO Elaboración: Los autores.

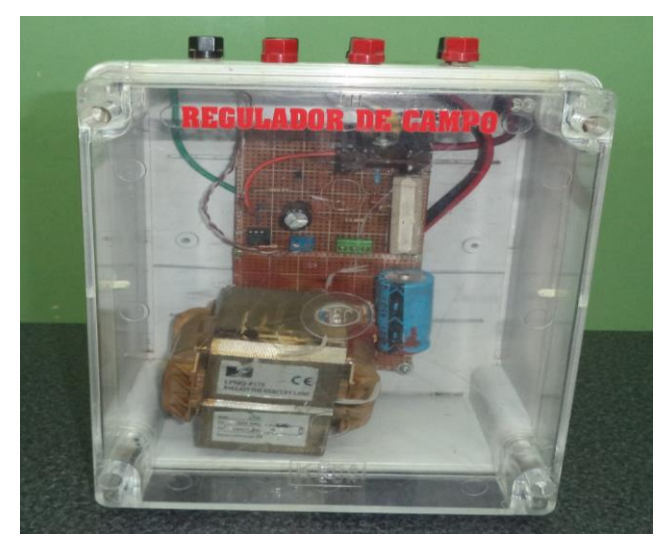

FIGURA No. 9. TARJETA DE CAMPO. Elaboración: Los autores.

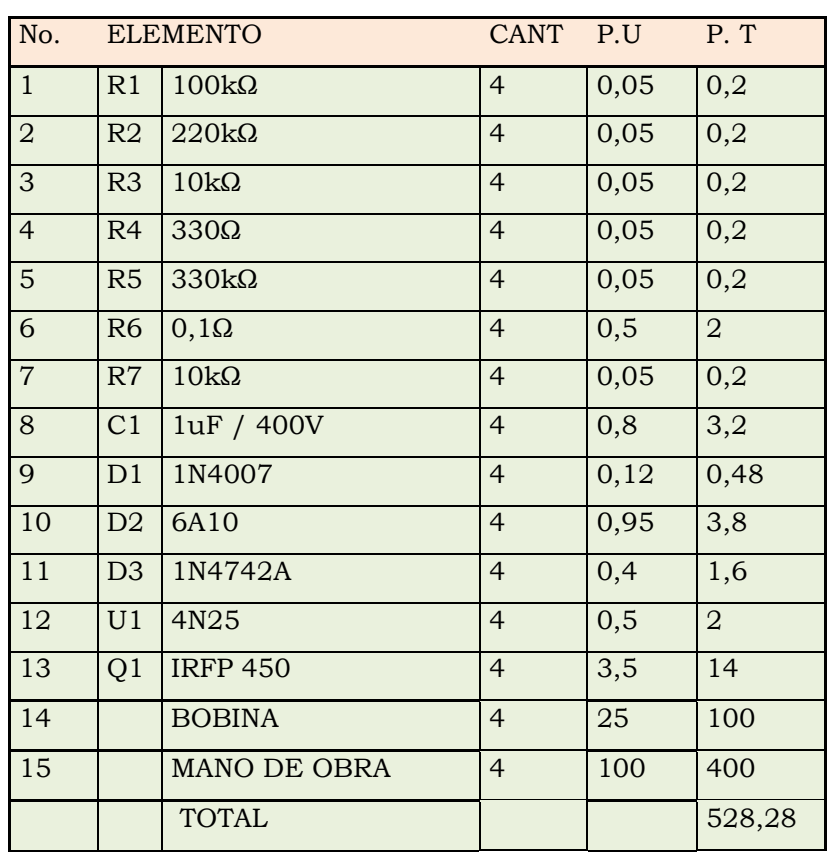

TABLA No. 1. COMPONENTES DE LA TARJETA DE CAMPO. Elaboración: Los autores.

### RECTIFICADORES TRIFÁSICOS

Para trabajar con máquinas DC, es necesario obtener corriente continua de alguna fuente. Para el presente proyecto se construyeron dos rectificadores trifásicos (uno para cada grupo motor-generador), con los cuales se alimentaran los campos y armaduras. Para la construcción de cada rectificador se utilizaron seis diodos de potencia los cuales se conectaron tal como se muestra en la figura 9.

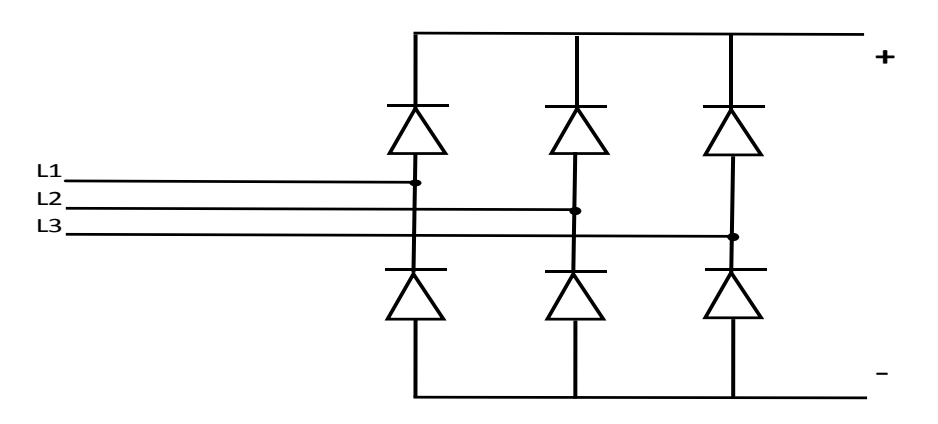

FIGURA No. 9. RECTIFICADORES TRIFASICOS. Fuente: Electrónica de potencia, Muhammad H. Rashid. Elaboración: Los autores.

De la salida de los rectificadores trifásicos, el terminal negativo se conecta directamente a uno de los terminales del bobinado de campo de los motores y generadores, mientras que el terminal positivo se conecta al surtidor del Mosfet y el drenador de este alimenta al otro terminal del bobinado de campo con lo cual se cierra el circuito.

# TARJETAS PARA TRANSDUCTORES DE TENSIÓN Y CORRIENTE

En la figura 10 se puede observar el circuito de las tarjetas para los transductores de tensión y corriente. Para leer las variables en mención se aplican los principios de divisor de corriente y tensión. Antes de conectarse a la carga, la salida de las tarjetas de campo o armadura se hacen pasar por los transductores de tensión y corriente para mediante la circuitería necesaria tener unos valores de tensión reducidos que oscilan entre 0 y 2,5 voltios, los mismos que son enviados a una tarjeta amplificadora de señal. En la imagen No. 11 se puede observar la tarjeta descrita y en la tabla No. 2, se incluyen los componentes para la construcción de la tarjeta descrita.

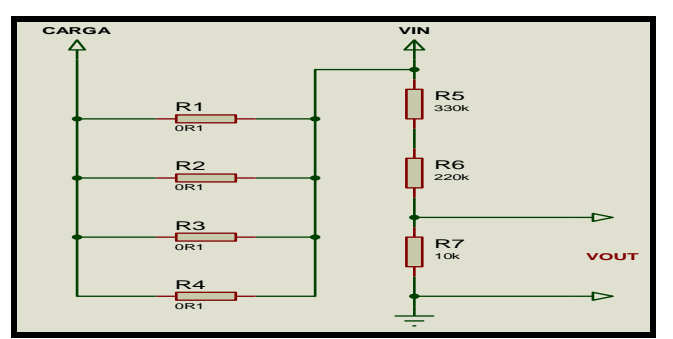

FIGURA No. 10. TRANSDUCTORES DE TENSIÓN Y CORRIENTE. Elaboración: Los autores.

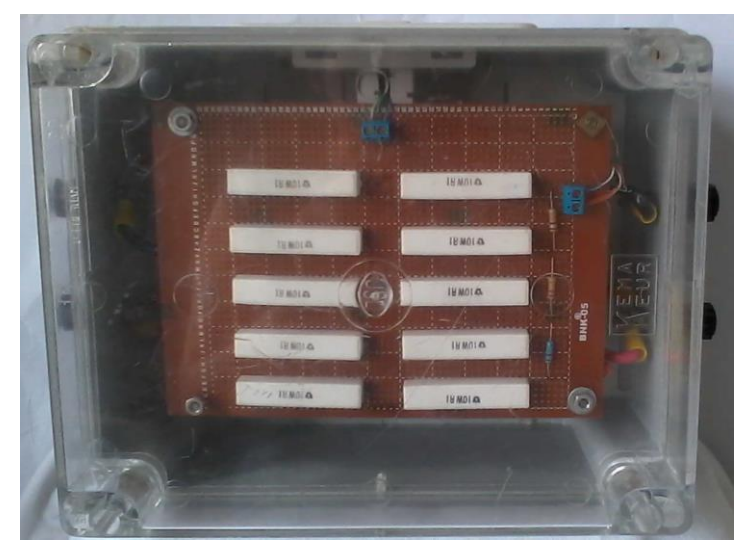

FIGURA No. 11. TARJETA PARA DIVISORES DE TENSION Y CORRIENTE. Elaboración: Los autores.

TABLA No. 2. COMPONENTES EMPLEADOS EN LA CONSTRUCCIÓN DE LOS TRANSDUCTORES DE TENSION Y CORRIENTE. Elaboración: Los autores.

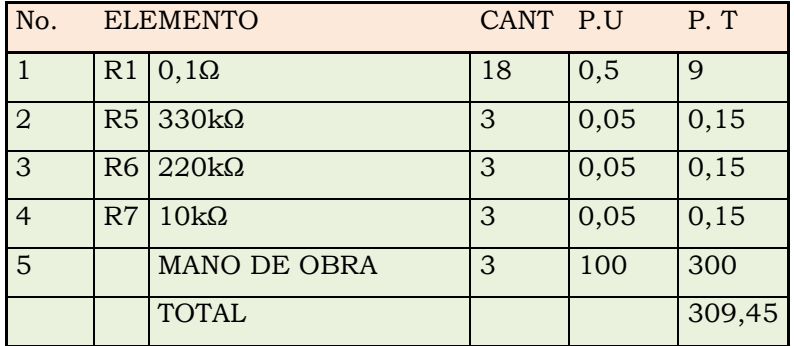

TARJETA PARA AMPLIFICAR SEÑAL DE TENSIÓN Y CORRIENTE

La señal obtenida de los divisores de tensión y corriente y que oscila entre 0 y 2,5 voltios DC, se ingresa a una tarjeta amplificadora de señal la cual elevara la tensión a valores de hasta 5 voltios que pueden ser leídos por la tarjeta principal o interfaz y enviados al PC para ser visualizados en la pantalla de Lab View. En la figura 12 se incluye el diagrama esquemático y en la figura 13 se muestra la fotografía de la tarjeta construida.

La amplificación de la señal que sale de los transductores se lo consigue mediante un circuito seguidor de voltaje el cual crea una alta impedancia a la entrada. La salida del circuito seguidor de voltaje se conecta a un circuito inversor de voltaje para finalmente volver a emplear un circuito inversor para obtener un voltaje positivo a la salida que es lo que ingresara al microprocesador. Todos los opams que se emplean en este circuito son DBL084.

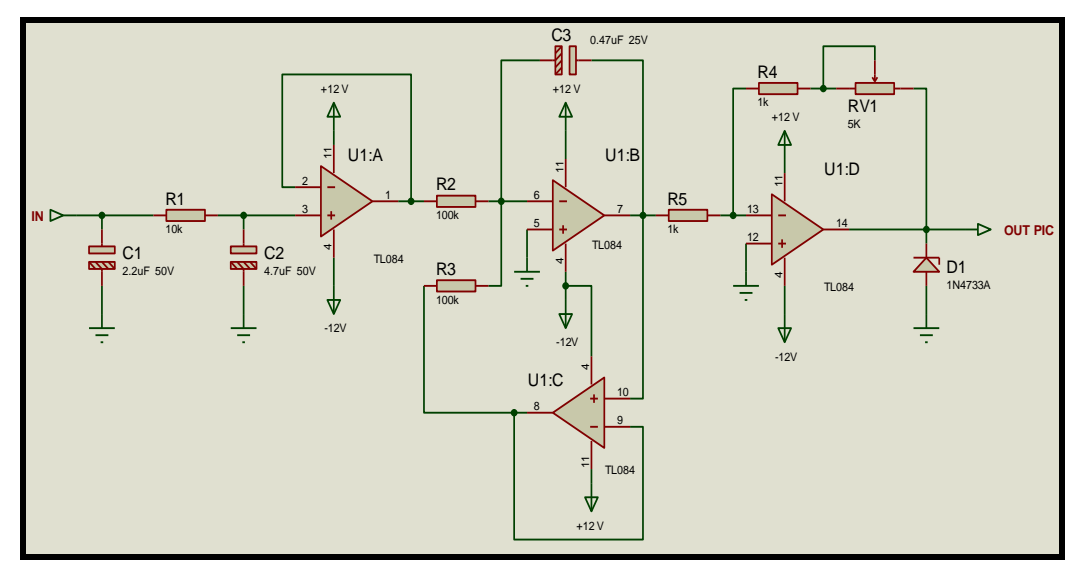

FIGURA No. 12. TARJETA AMPLIFICADORA SEÑAL DE TENSIÓN. Elaboración: Los autores

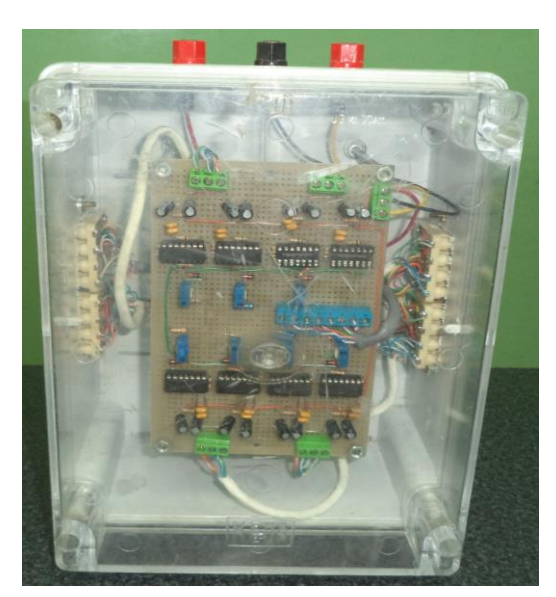

FIGURA No. 13. TARJETA AMPLIFICADORA SEÑAL DE TENSIÓN Y CORRIENTE. Elaboración Los autores.

## TARJETAS DE RELÉS

La alimentación de las armaduras de los motores, la conexión de las salidas de los generadores a las barras de un sistema de distribución o la conexión de una carga a las barras se lo puede controlar mediante las ocho salidas analógicas disponibles en los microcontroladores las mismas que se emplean para energizar los relés que permitirán energizar las bobinas de los contactores.

Para el control de las cargas se construyó una tarjeta con ocho relés los cuales tienen un contacto normalmente abierto y otro normalmente cerrado. Desde el computador se envía una señal hacia la interfaz la cual aplicara una señal de 0 o 5 voltios DC a la base de un transistor produciendo en este el efecto de saturación que permitirá alimentar el relé. En la figura 14 se muestra el diagrama esquemático, en la imagen 15 se incluye una imagen de la tarjeta construida y en la tabla 3 se proporciona la lista de elementos utilizados.

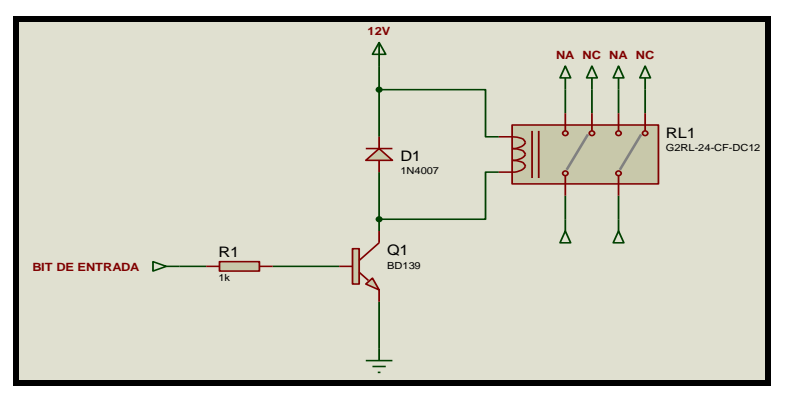

FIGURA No. 14. ESQUEMA DE LA TARJETA DE RELES. Elaboración: Los autores.

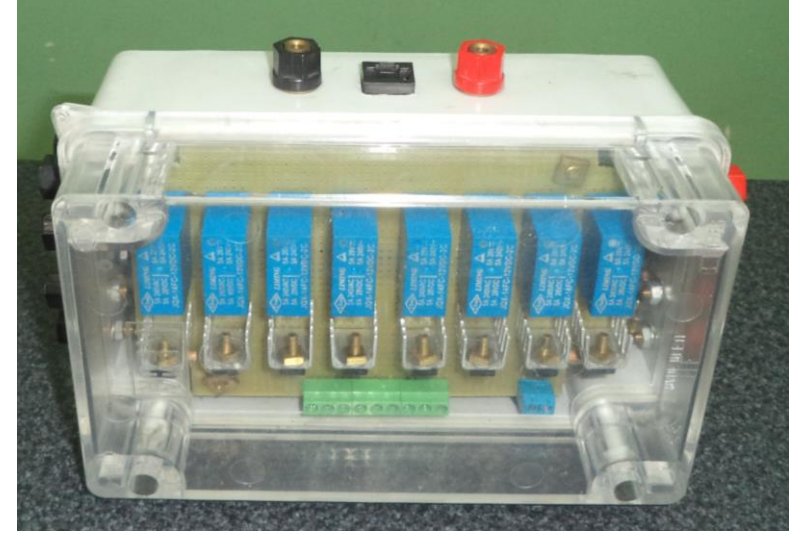

FIGURA No. 15. TARJETA DE RELES. Elaboración: Los autores.

Si se desea poner en paralelo los generadores es necesario constar con un tablero donde se encuentren las barras de fuerza a las cuales se conectaran las salidas de cada generador y las cargas. Estas operaciones se las deberá realizar mediante contactores, los cuales se pueden activar de forma manual mediante botoneras y también mediante el programa desarrollado en Lab View. Por lo visto, con el sistema propuesto las maquinas pueden ser controladas de tres formas: forma virtual desde el PC, manualmente desde un tablero de control o de forma combinada.

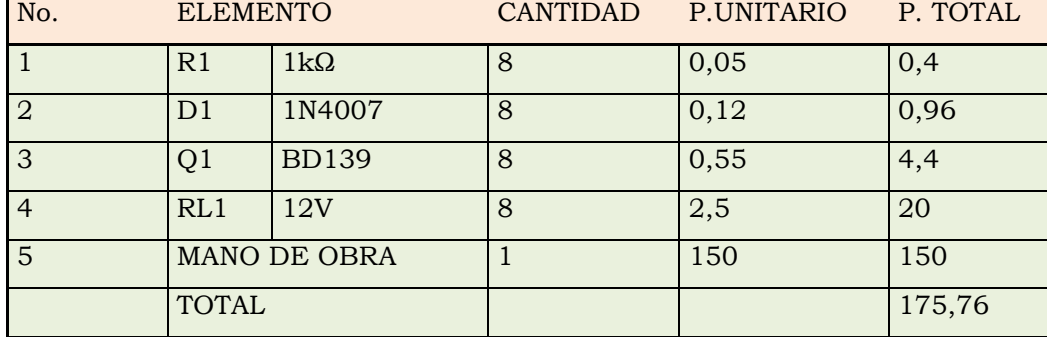

TABLA No. 3. COMPONENTES EMPLEADOS EN LA TARJETA DE RELES. Elaboración: Los autores.

### PRESUPUESTO DEL PROTOTIPO

La inversión para ejecutar el presente proyecto asciende a dos mil ocho cientos veinte y un dólares. El detalle se lo realiza en la tabla No. 4.

### RESULTADOS

Luego de haber diseñado, construido y probado cada uno de los componentes o tarjetas descritas se procedió a la conexión de todas las partes del sistema para obtener la curva de magnetización de la maquina HAMPDEN DM -300 funcionando como generador. El motor primario es la maquina HAMPDEN DYN-400.

TABLA No. 4. PRESUPUESTO. Elaboración: Los autores.

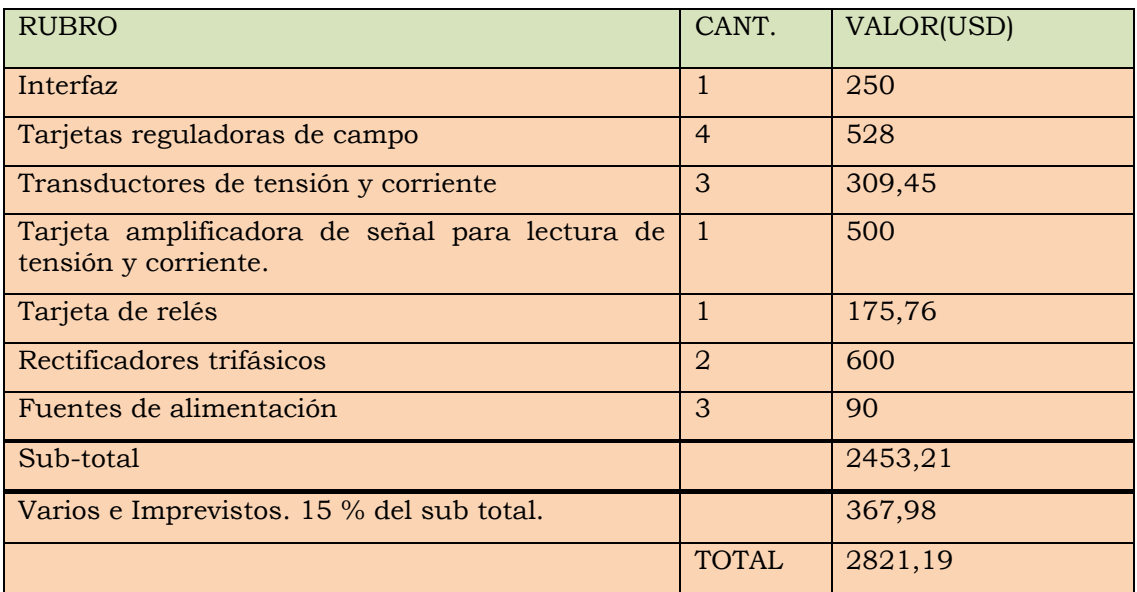

Manteniendo una velocidad fija de 1800 rpm en el motor primario e incrementando (desde LabView) el voltaje de campo del generador 2,5 voltios en cada medición, se obtuvieron los datos de la tabla No. 5. En la figura 16 se muestran las curvas de magnetización para la misma máquina para velocidades fijas que van de 1500 a 1800 rpm.

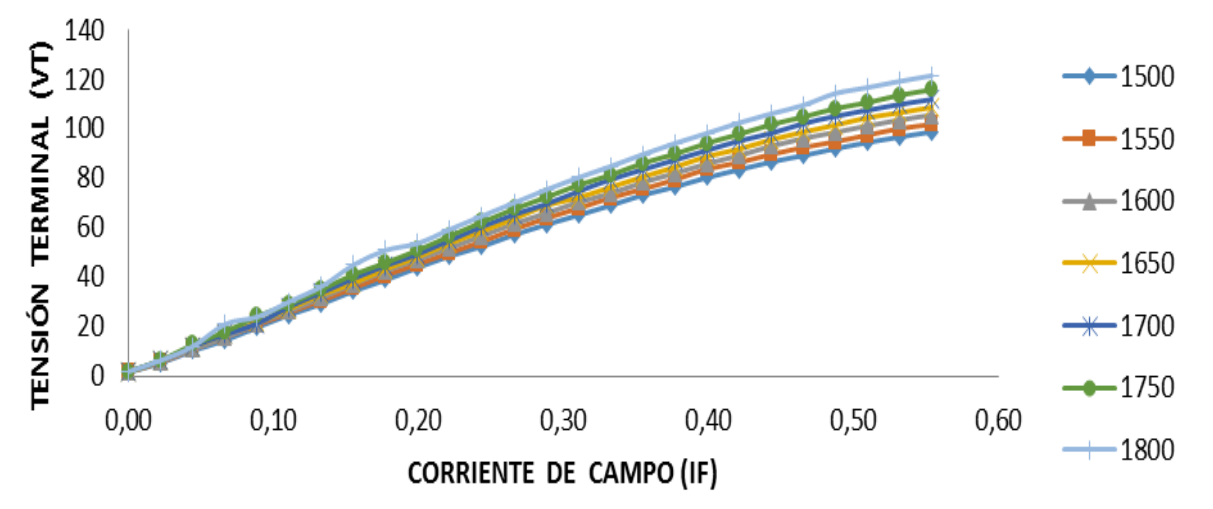

FIGURA No. 16. CURVA DE MAGNETIZACIÓN DE LA MÁQUINA HAMPDEN DM -300 A DISTINTAS VELOCIDADES. Elaboración: Los autores.

Manteniendo fijos los parámetros del motor primario (tensión de campo y armadura) y variando la carga aplicada al generador, se obtuvo la pendiente de carga mostrada en la figura 18.

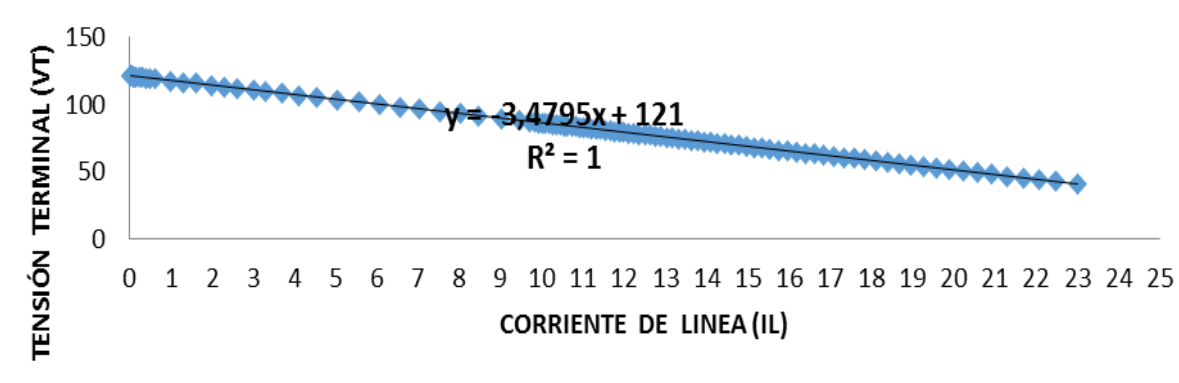

FIGURA No. 17. PENDIENTE DE CARGA DE LA MÁQUINA HAMPDEN DM -300. Elaboración: Los autores. TABLA No. 5. TENSIÓN TERMINAL VS CORRIENTE Y TENSIÓN DE CAMPO. Elaboración: Los autores.

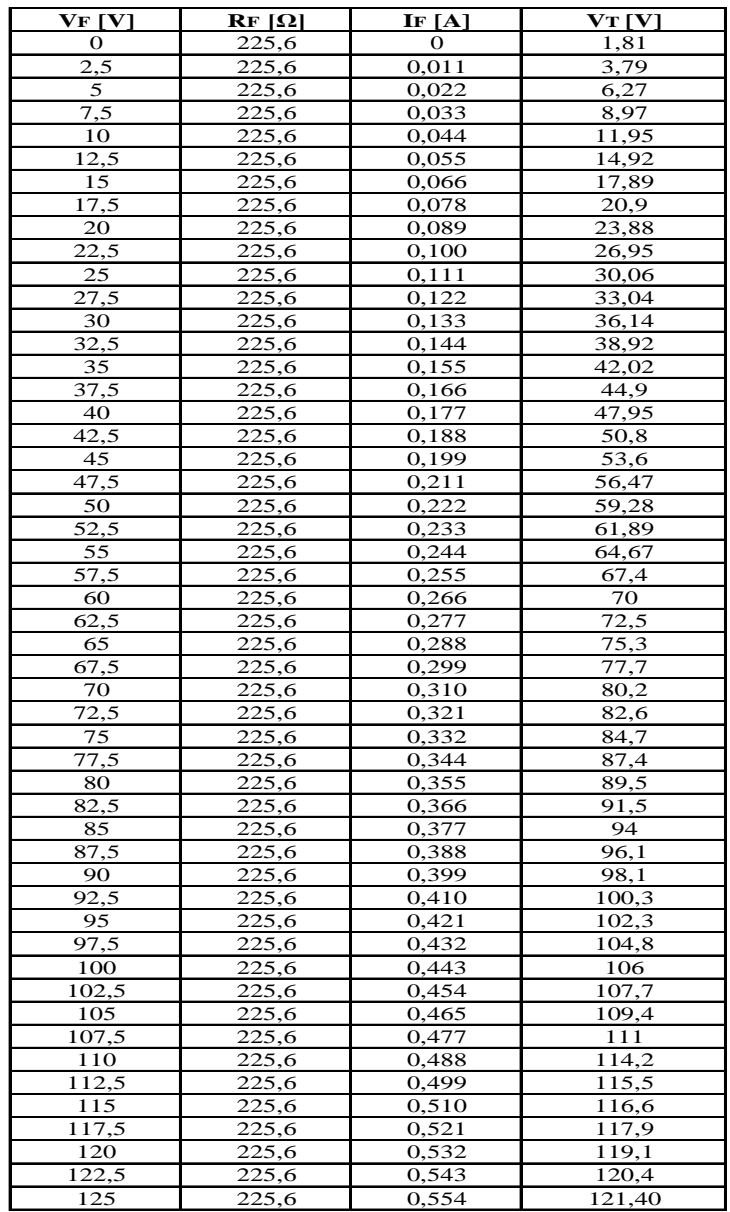

Manteniendo constante la corriente de campo del generador y variando la carga aplicada a este, la tensión terminal obtenida, la corriente de línea y el torque aplicado por el motor a velocidad constante se lo muestra en la tabla 6.

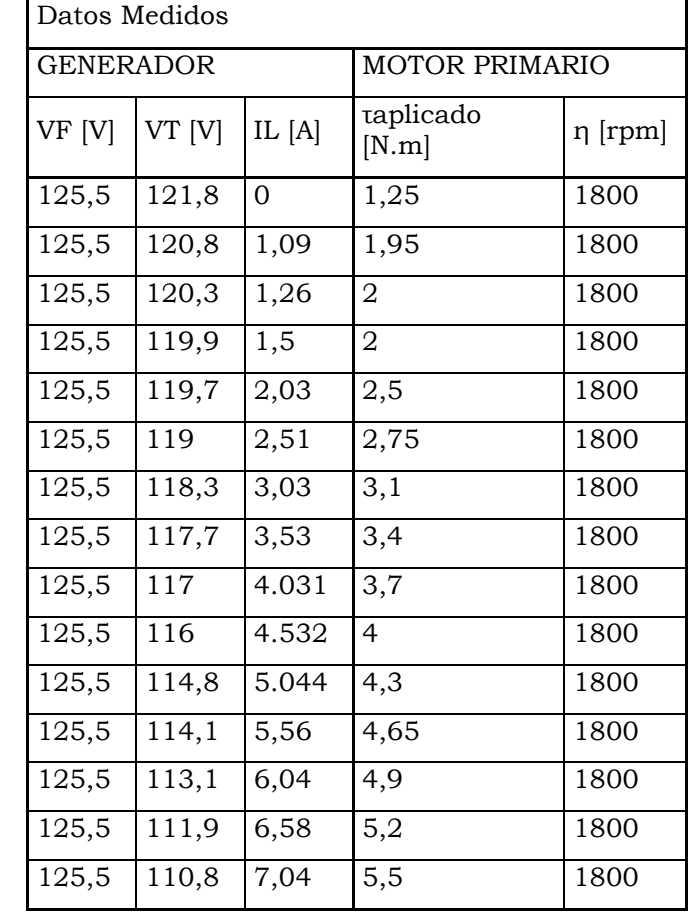

TABLA No. 6. TENSIÓN TERMINAL Y TORQUE APLICADO SEGÚN LA CARGA. Elaboración: Los autores.

Realizadas las pruebas, se pueden concluir que no existe diferencia alguna entre las curvas de magnetización obtenidas con los sistemas de regulación manuales y el método tratado en el presento artículo. Sin embargo, el sistema propuesto facilita la realización de las prácticas y además permite al estudiante familiarizarse con el manejo de programas para automatizar procesos y ver la aplicación práctica de diversas asignaturas relacionadas tales como maquinas eléctricas, electrónica, circuitos digitales y automatización.

Luego de realizar varias prácticas, también podemos obtener las siguientes conclusiones sobre algunas de las partes que componen el sistema:

INTERFAZ.- En lo referente al programa de los microcontroladores, inicialmente se tuvo el inconveniente en la lectura de los datos de tensión y corriente. Esta anomalía se debió a que se presentaba cada lectura del microprocesador. Debido a la velocidad de estos, no se podían estabilizar los datos, lo cual se corrigió programando el PIC para que no enviara cada lectura, sino un promedio de lecturas.

El sistema es muy sensible al ruido, especialmente debido a los campos electromagnéticos producidos por las maquinas que se estén controlando. Posiblemente, esto sea la causa que en ocasiones el sistema se inhiba. La estabilidad del sistema también varía según la versión de LabView que se utilice.

REGULADORES DE CAMPO.- Aunque desde un principio se consiguió el poder regular la tensión que se aplicaba a los bobinados de campo tanto de los motores como generadores, sin embargo se presentaba una excesiva variabilidad en el voltaje sin que se lo pueda mantener en un valor fijo. Esto se debía al uso de una fuente de corriente continua obtenida mediante la rectificación de una fuente de corriente alterna monofásica. Por esta razón se prefirió utilizar la tensión DC obtenida de un rectificador AC-DC trifásico.

TRANSDUCTORES DE TENSIÓN Y CORRIENTE.- Para estas tarjetas el único contratiempo que se presento estuvo en encontrar las resistencias con un valor de resistencia y potencia con la finalidad que puedan resistir las altas corrientes a medir.

Con la finalidad de alargar el tiempo de vida útil del sistema implementado, evitar daños a equipos (cargas) y cuidar la integridad de las personas que utilizan los equipos, es recomendable:

- El manejo del sistema debería ser destinado a una persona, quien previo adiestramiento correspondiente, sería la encargada del funcionamiento de los equipos instalados.
- Es recomendable proporcionar a los motores y generadores un exhaustivo mantenimiento para que puedan ser utilizada para algún análisis o aplicación.
- Con la finalidad de precautelar los equipos es recomendable no sobrecargar el sistema.
- Se debería garantizar una buena toma de puesta a tierra.
- Es preferible aislar y separar todas las instalaciones de fuerza de las de control.
- Se debe procurar blindar contra el ruido todo el cableado y partes pertenecientes a las tarjetas electrónicas.
- Es importante asegurarse que antes de alimentar la armadura del motor DC, el bobinado de campo ya este energizado. Para apagar el motor, primero de debe eliminar las cargas, alimentación de la armadura y finalmente el campo.
- Mientras no se hayan realizado todas las pruebas necesarias el sistema se lo debe emplear solamente con fines didácticos.
- Se recomienda seguir el siguiente procedimiento:

Para iniciar el sistema:

- 1. Prender el computador.
- 2. Abrir el programa en Lab View
- 3. Energizar la interfaz
- 4. Comprobar que existe comunicación entre Lab View y la interfaz
- 5. Energizar las entradas de tensión de las tarjetas reguladoras de campo.
- 6. Alimentar con tensión los bobinados de campo de los motores primarios.
- 7. Activar los contactores que permiten el paso de alimentación desde el tablero hacia las armaduras de los motores.
- 8. Aplicar tensión mediante los variac a las armaduras de los motores.
- 9. Luego que se ha puesto en funcionamiento los motores, para obtener una tensión terminal en los generadores es necesario aplicar una tensión a los bobinados de campo de los generadores.
- 10. Monitorear desde el tablero y desde el computador las tensiones y corriente de los bobinados de campo y armadura tanto de los motores como de los generadores.
- 11. Para acoplar cualquier generador a las barras se lo hace energizando desde el tablero de control el contactor que conecta a las barras cada máquina.
- 12. Para acoplar los generadores en paralelo es necesario verificar que las tensiones terminales de los generadores son iguales. La polaridad debe ser la misma.
- 13. Para realizar el paralelo de los generadores se acciona el contactor que conecta cada máquina a las barras.
- 14. Si se desea conectar la carga, desde el tablero de control se debe activar el contactor instalado para esta función.

Para apagar el sistema se deberían seguir los siguientes pasos:

- 1. Desconectar la carga conectada.
- 2. Desacoplar mediante el pulsador correspondiente, el generador de las barras.
- 3. Mediante el variac desconectar bajar a cero la tensión de armadura del o los motores.
- 4. Con la ayuda del pulsador correspondiente desconectar el contactor para la armadura de cada motor.
- 5. Reducir a cero las corrientes de campo correspondiente.

- 6. Desconectar la alimentación de fuerza de las tarjetas de campo.
- 7. Apagar la interfaz.
- 8. Apagar el computador.

### CONCLUSIONES

En el presente estudio se intentó automatizar las practicas que realizan los estudiantes para aprender sobre la operación de las maquinas DC ya sea motor, generador o como grupo, mediante el empleo del software LabView de tal forma que esta tarea se la realice en forma más fácil a la vez que el estudiante se familiariza con el empleo de software para automatización de procesos.

### BIBLIOGRAFÍA

Cáceres, J., Morales. R. (2012). Automatización Del Banco Didáctico Del Laboratorio De Máquinas Eléctricas, Escuela Especializada de Ingeniería, Santa Tecla. Ecuador.

Chapman, S. (2012). MÁQUINAS ELECTRICAS, 5ta edición, McGrawHill, México.

Domínguez, I. (2015). Diseño y construcción de un banco de pruebas para generadores DC de aeronaves del Ala De Combate No 22, Universidad Politécnica Salesiana, Ecuador.

Herrera, M., Chalco, O. (2013). Construcción De Un Módulo Didáctico Para El Aprendizaje De Micro controladores Controlado Por LabView, Escuela Politécnica Nacional, Ecuador.

Muhammad H.R. (2004). Electrónica de Potencia, Tercera edición, Pearson Educación, México.

Serway, R. (2013). FÍSICA, 7ma edición, Editorial Cengage Learning, México.

**54** Revista Didasc@lia: D&E. Publicación cooperada entre CEDUT- Las Tunas y CEdEG-Granma, CUBA